## **Crysis Exe Files (32 Bit And 64 Bit) Latest Version**

I installed the game, and no BSOD ... Alright, so I've read several times that installing the game and exiting the game between 2 hours works perfect. I set this up, and the game crashes with a "blue screen" between 2 and 3 hours after installing. I do NOT need to do a clean install because this happens after each update of the game. I'm using the "CleanInstall" option. If someone knows how to solve this problem, I would be very grateful. 1. Installed Crysis after my computer was shut off for 3-4 hours. 2. After the game starts, I hear a lot of "squeeling" and static sound. 3. After 2 to 3 hours of gameplay, I see a Blue Screen, with the following error message: "Description: The application or library has failed to initialize properly (0xc0000005). Please see. Cabort or Abort Whenever I go to the options for a game, I get a error code 0xc0000005 when I try to open the Options for Crysis (Install and patch... Could someone tell me what could cause this? I made sure to have enough battery and I deleted some unneeded programs. I'm downloading the parts right now and I hope this works. This is a tutorial to play Crysis with no installation. 1. (Windows 7 64-bit), Windows DVD or USB flash drive (make sure to match the "Partition Scheme" in the below tutorial)(Partitioning is done in the installer) 2. Download Crysis Standalone Game from here. (Make sure you have the right version, if it is a 32-bit, make sure to download the 32-bit. If it's a 64-bit, download the 64-bit.) 3. Open the downloaded file with 7zip. 4. Extract the files to the location. The destination folder should have these particulars: 5. Run the game, and you're done. You might have to log off or restart your computer after the installation is done. [Edited by nashboy on September 23, 2012 at 2:52 PM] I just want to say that this is an awesome tutorial. It definitely helped me understand how to get Crysis running. I have a problem. I used step 5a

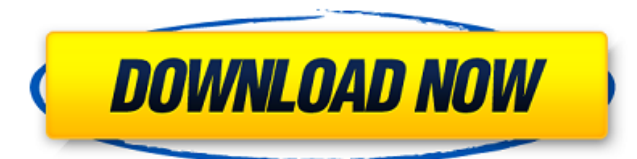

## **Crysis Exe Files (32 Bit And 64 Bit) Latest Version**

hope it will help other people with issues. A little bit about myself: I am a Programmer (Currently do freelance work) and this happened on a project with one of my employers. I was sitting in an internet cafe and saw a man walk in with his laptop. His laptop wasn't very clean and he was typing alot. I sat next to him to see if he wanted the service that I was running. I realized later that this was my opportunity to try Crysis. I decided to download the 64 bit version because I thought it would be the best for my computer. I was about 1/2 into the download when I received a notification on the bottom of the screen that my external hard drive was changing file ownership. I looked over to find out that it was somehow trying to delete the Crysis archive file that I was downloading. I shut down the pc and started over. I was hoping this would work. Well it didn't. I can connect to my home network just fine. I can download my torrents just fine. I can watch netflix just fine but I cannot play Crysis or any other games like Crysis. It will run a screensaver but when the screen blanks it will turn itself off. This can happen as often as when I turn it on. I will try to be more specific but its hard when you think you have found the problem and its not really the problem. I have not looked at the bios yet. I would be surprised because it has worked on a flash drive I tried before and it started working on its own after a week or so. But I will check it out now. I am running the Nvidia ION Pro FX Turbo review video. The only problems I have seen with it is that it is not compatible with Windows 7 so I have to make sure I am running Vista. But this shouldn't have anything to do with it. Also I am running 64 bit Vista. I am using the manual driver installer and when I get to the point of picking a location to install it, it will not let me hit anything but ENTER. I have restarted numerous times and chose to use the defaults but it doesn't work. I also tried to start under safe mode and it works fine until I choose to play any game. Then it wont turn on the monitor or turn off the computer. I have tried turning off my wireless card and connecting and its not like that. I have tried reinstalling the driver and 3e33713323

<https://delicatica.ru/2022/06/16/cisco-cucm-callmanager-9-1-1-10000-11-sgn-bootable-iso-4-56-gb/> <https://powerful-temple-02083.herokuapp.com/elegip.pdf> <https://vape87.ru/advert/nuovo-progetto-italiano-2-quaderno-degli-esercizi-pdf-free-16-work/> <https://demo.digcompedu.es/blog/index.php?entryid=2611> [https://www.happy-energy.it/wp-content/uploads/2022/06/crystal\\_reports\\_85\\_download\\_free\\_crack\\_mdf.pdf](https://www.happy-energy.it/wp-content/uploads/2022/06/crystal_reports_85_download_free_crack_mdf.pdf) <https://www.kantoordemeer.be/nl-be/system/files/webform/visitor-uploads/garcar864.pdf> <http://mandarininfo.com/?p=18722> <http://tutorialspointexamples.com/?p=> [https://stompster.com/upload/files/2022/06/IBH25rdBCqvINCucl23z\\_16\\_8fff14ee4405a071ddf9356d66dd0e6c\\_file.pdf](https://stompster.com/upload/files/2022/06/IBH25rdBCqvINCucl23z_16_8fff14ee4405a071ddf9356d66dd0e6c_file.pdf) <https://staging.sonicscoop.com/advert/magicdraw-18-2-crack-50/> <https://believewedding.com/2022/06/16/oracle-crystal-ball-crack-patched-keygen/> <https://vietmooc.net/blog/index.php?entryid=932> <https://antiquesanddecor.org/wp-content/uploads/2022/06/harpesa.pdf> <http://mir-ok.ru/a-history-of-western-music-grout-palisca-pdf-14/> [https://www.easyblogging.in/wp-content/uploads/2022/06/HD\\_Online\\_Player\\_Sherdil\\_Movie\\_Download\\_In\\_Utorrent\\_LINK.pdf](https://www.easyblogging.in/wp-content/uploads/2022/06/HD_Online_Player_Sherdil_Movie_Download_In_Utorrent_LINK.pdf) <https://www.goldenglowyoga.ie/principles-of-medical-physiology-by-sabyasachi-sircar-pdf-download-best/> <https://thetutorialworld.com/advert/aams-auto-audio-mastering-system-keygen-better-17/> <https://www.capacitacioneslyj.cl/aulavirtual/blog/index.php?entryid=685> <http://xn----btbbblceagw8cecbb8bl.xn--p1ai/osk-exe-download/>

[https://warshah.org/wp-content/uploads/2022/06/GTA\\_San\\_Andreas\\_100\\_Working\\_ISO\\_Upload\\_by\\_DJ\\_Lucas\\_game\\_hack.pdf](https://warshah.org/wp-content/uploads/2022/06/GTA_San_Andreas_100_Working_ISO_Upload_by_DJ_Lucas_game_hack.pdf)